# Instructions:

- Document will have portal, plugin settings, each, and everything to setup
- The basic setup instructions for each PMS, any settings to amend in the portal, what is pulled, what can be changed, any maintenance, etc.
- In a word format and tom can then create it on site as a docs
- We might need to use screenshots as well

# Index:

- Introduction
- Portal
	- Add Listings
	- Add Calendar / Availability
	- Add Reservations
	- Cancel Reservations
- API Integration
	- Credentials Required
	- Endpoints
		- o All listings
		- o Single listing
		- o Reservations (Create/Cancel)
		- o Prices (Extra guest fee, daily price, Taxes, Discounts)
		- o Availability (Min stay, Available)
	- Missing Endpoints
	- Manual sync all or single listing
	- Auto Sync settings
- Website Settings
	- Plugin Settings
		- o Overriding
		- o Cronjobs (Enable/Disable)
- **•** Customization
	- Auto Registration
		- o Path of files for custom code.
- Gateways
	- Stripe
		- o Options on theme settings
		- o Path of files for custom code.
- Code
	- Child Theme.
	- API Plugin.

### 1- Introduction

#### Smoobu API

Smoobu is the All-in-One software for Short-Term & Vacation Rentals. Smoobu syncs all your booking portals, such as Airbnb, Booking.com, VRBO, Trip.com, Agoda etc, automatically, so you no longer need to worry about double booking and manual prices.

### 2- Portal

.

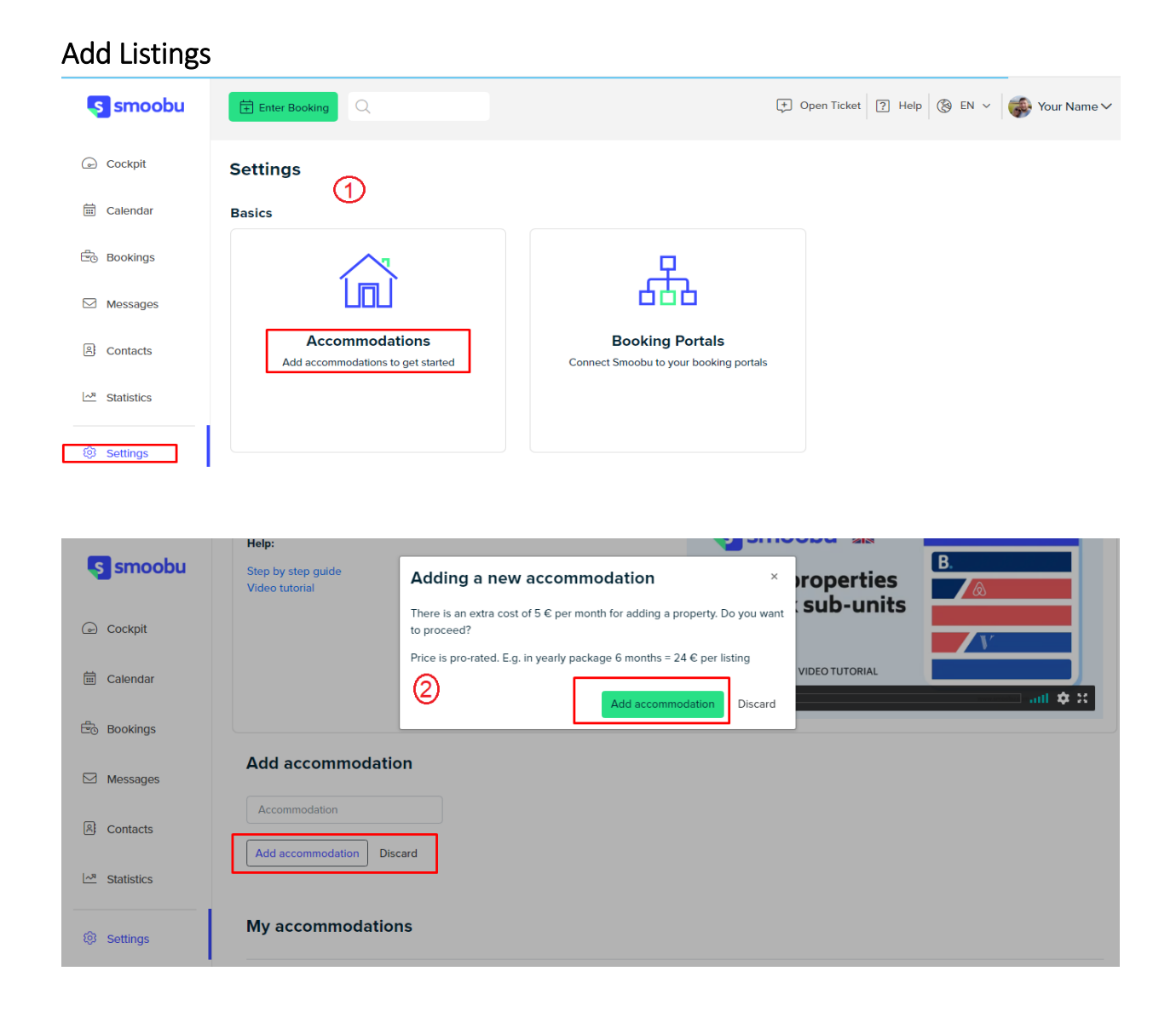

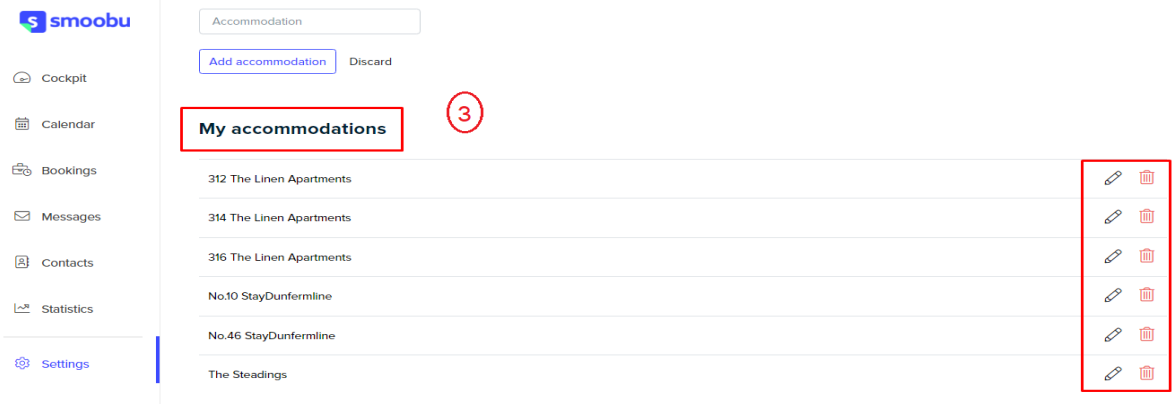

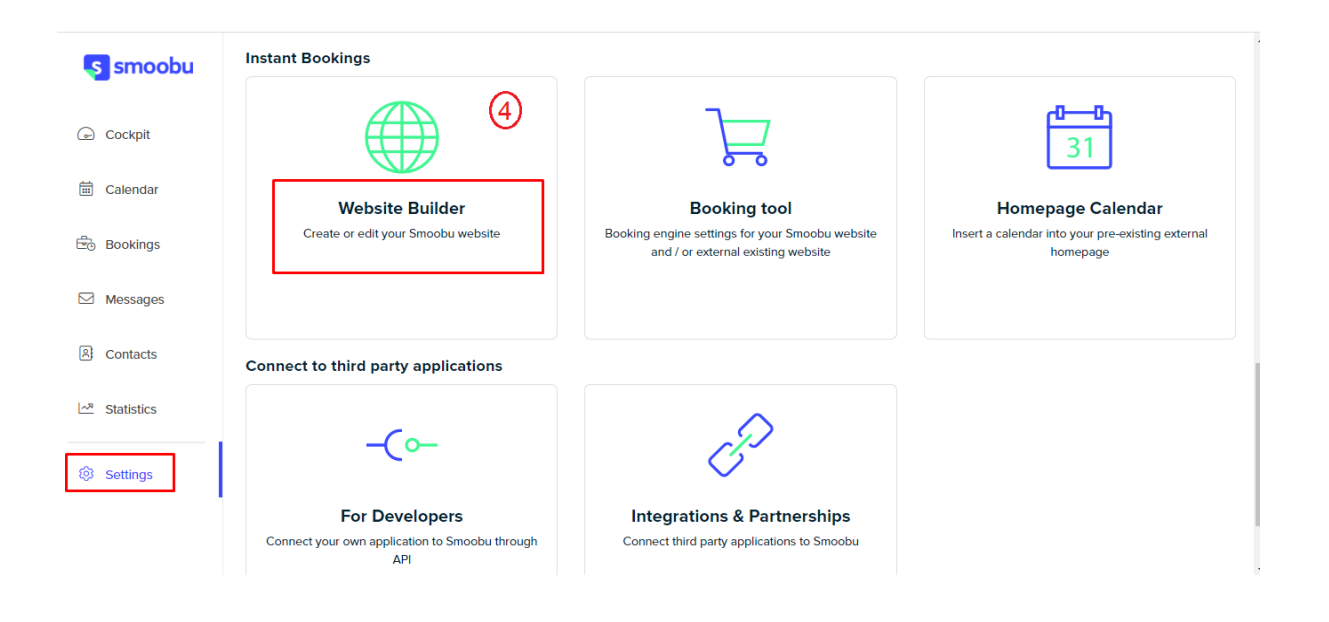

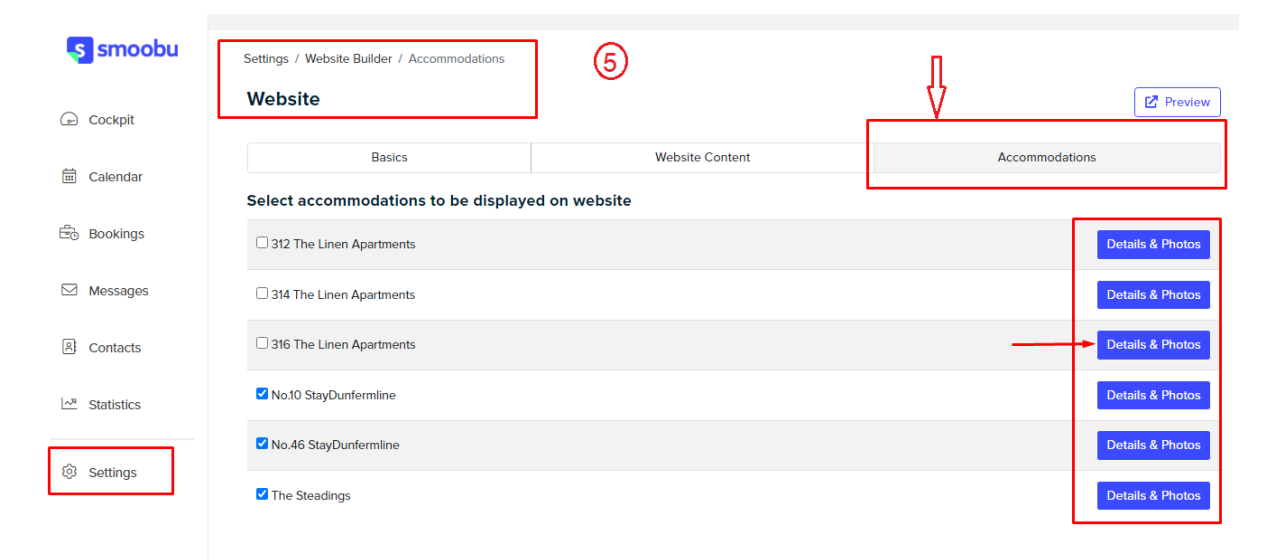

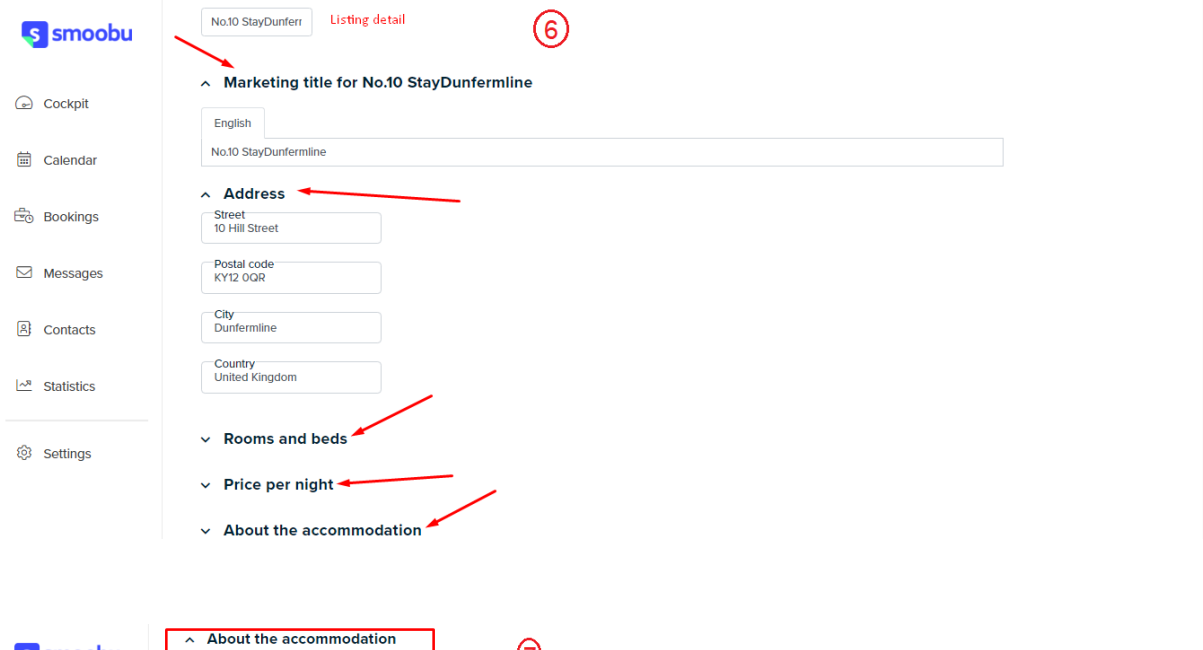

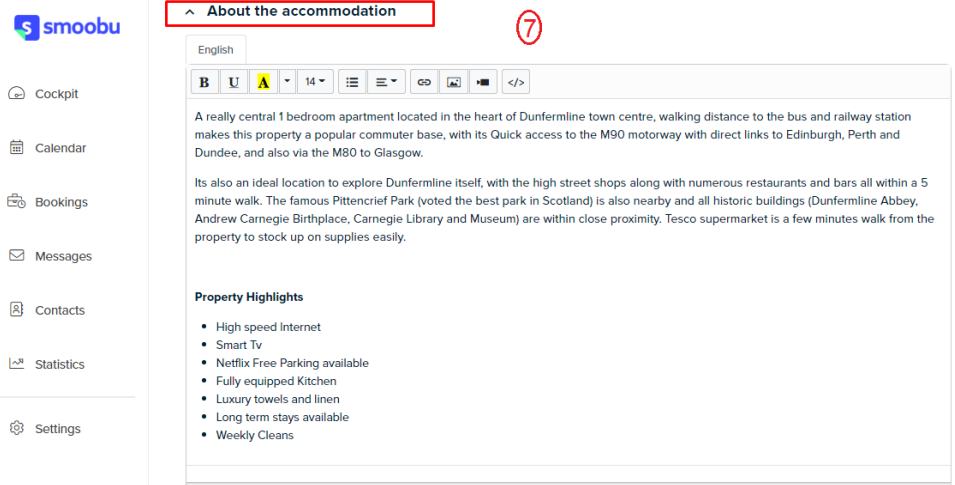

S smoobu

 $\boxed{\checkmark}$  Towels, bed sheets  $\boxed{\checkmark}$  Soap and toilet paper  $\begin{tabular}{|c|c|} \hline \quad \quad \text{Cable TV} \end{tabular}$  $\Box$  Air conditioning  $\odot$  Cockpit  $\boxed{\checkmark}$  Kitchen  $\boxed{\checkmark}$  Internet **■** Calendar  $\boxed{\smile}$  Hair dryer  $\Box$  Jacuzzi  $\hfill\Box$  <br> Pool  $\Box$  Dryer **Bookings**  $\boxed{\checkmark}$  Free parking on premises  $\Box$  Fitness Center  $\boxdot$  Messages  $\Box$  Terrace  $\begin{tabular}{|c|c|} \hline \quad \quad \text{Dooman} \end{tabular}$  $\boxed{\checkmark}$  Shampoo **图** Contacts  $\boxed{\checkmark}$  Iron Pets allowed  $\frac{1}{2}$  Statistics  $\boxed{\smile}$  Smoking not allowed  $\Box$  High chair Work space  $\hfill\Box$  Safe <sup>©</sup> Settings  $\fbox{\parbox{1.5cm} \begin{tabular}{|c|c|} \hline \quad \quad & Soundsystem \end{tabular} }$  $\Box$  Kettle

Dining table

 $\sim$  Amenities

 $\circledS$ 

- $\Box$  Coffee maker Microwave Dishwasher machine
- Basic equipment for cooking  $\begin{tabular}{|c|c|} \hline \quad \quad \textbf{E} \end{tabular} \begin{tabular}{|c|c|} \hline \quad \quad \textbf{E} \end{tabular} \begin{tabular}{|c|c|c|} \hline \quad \quad \quad \textbf{E} \end{tabular} \begin{tabular}{|c|c|c|c|} \hline \quad \quad \quad \quad \textbf{E} \end{tabular}$  $\Box$  Freezer

 $\boxed{\vee}$  TV

 $\boxed{\checkmark}$  Heating

 $\Box$  Breakfast

 $\fbox{\begin{tabular}{|c|c|} \hline \quad \quad \quad \quad \quad & Indoor fireplace \end{tabular}}$ 

 $\boxed{\smash{\checkmark}}$  Coat hangers

Buzzer/Wireless Intercom

 $\begin{tabular}{|c|c|} \hline \quad \quad \text{Wheelchair accessible} \end{tabular}$ 

 $\boxed{\smile}$  WiFi  $\boxed{\smile}$  Washing machine

- Game console
- $\Box$  Smart TV

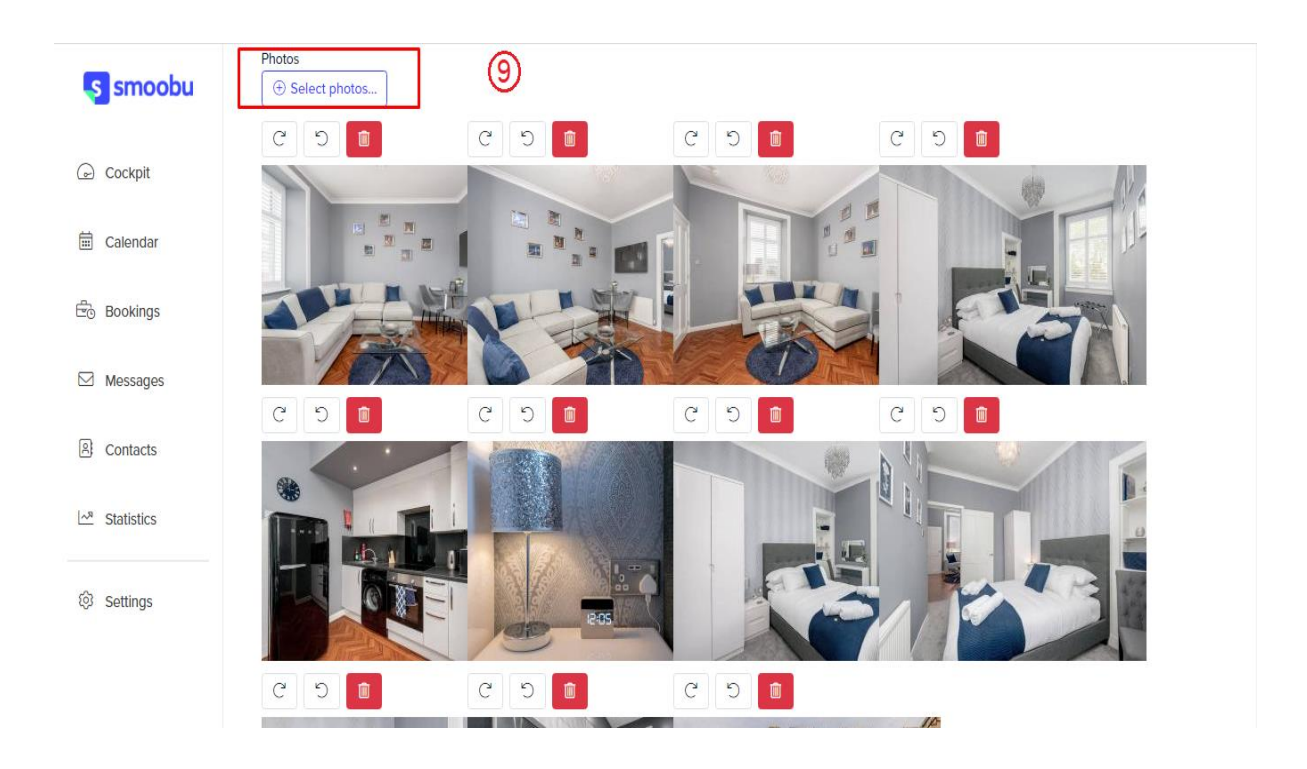

# Add Calendar / Availability

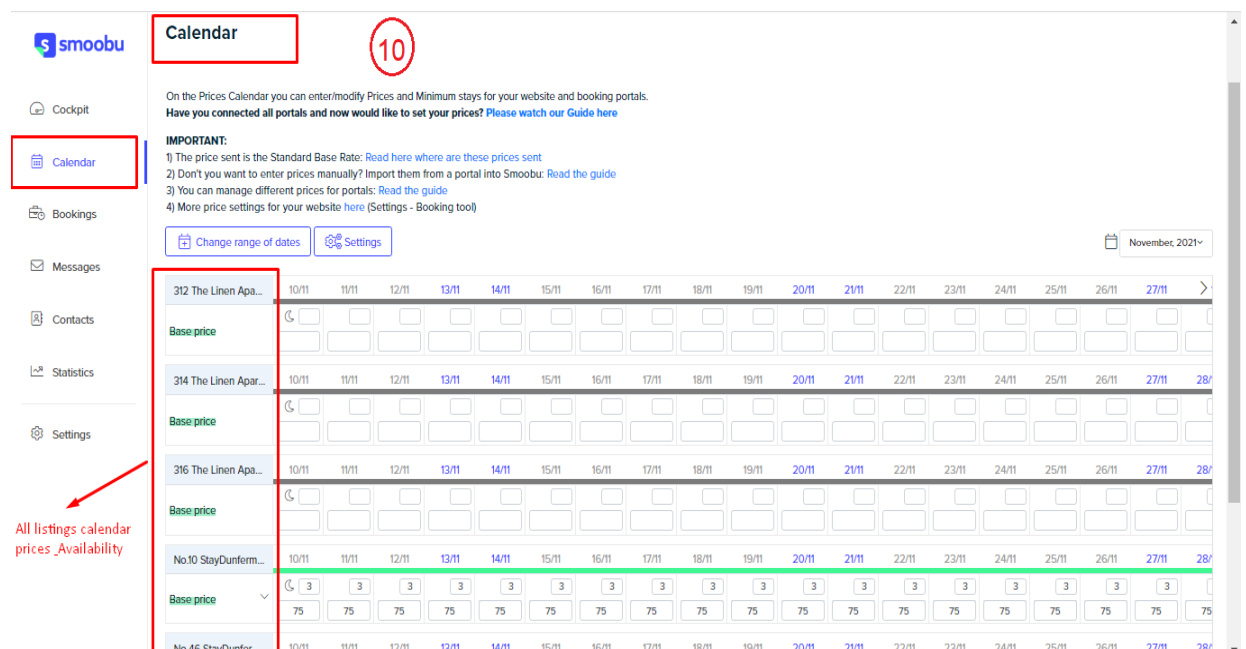

#### Add Reservations

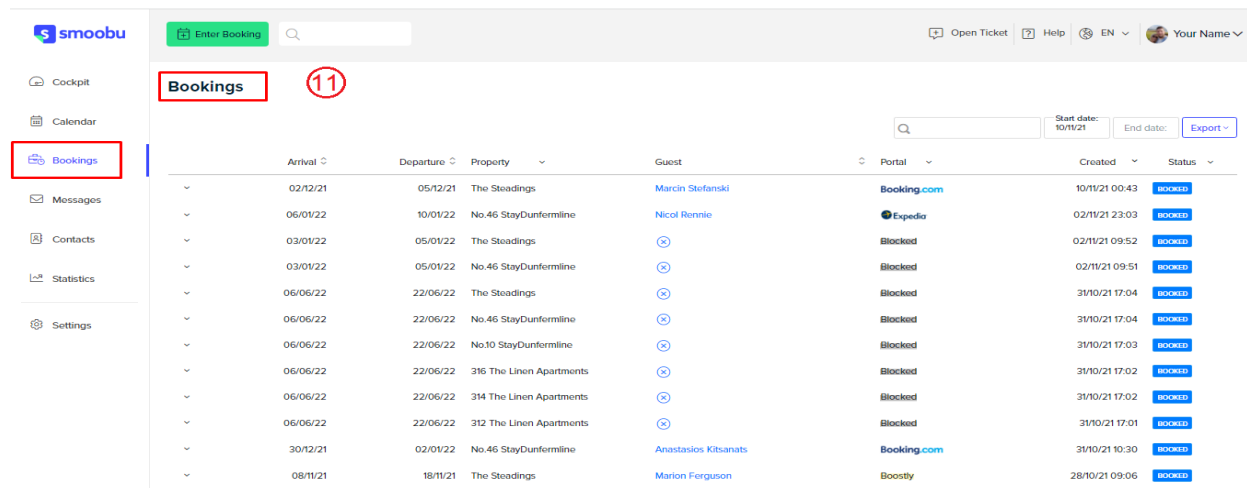

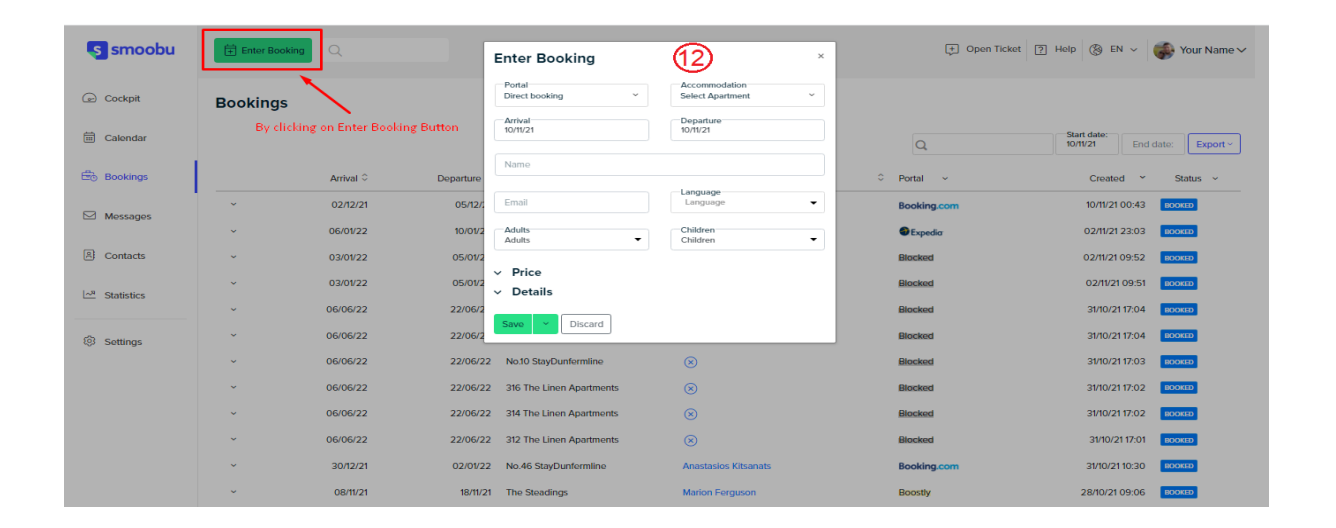

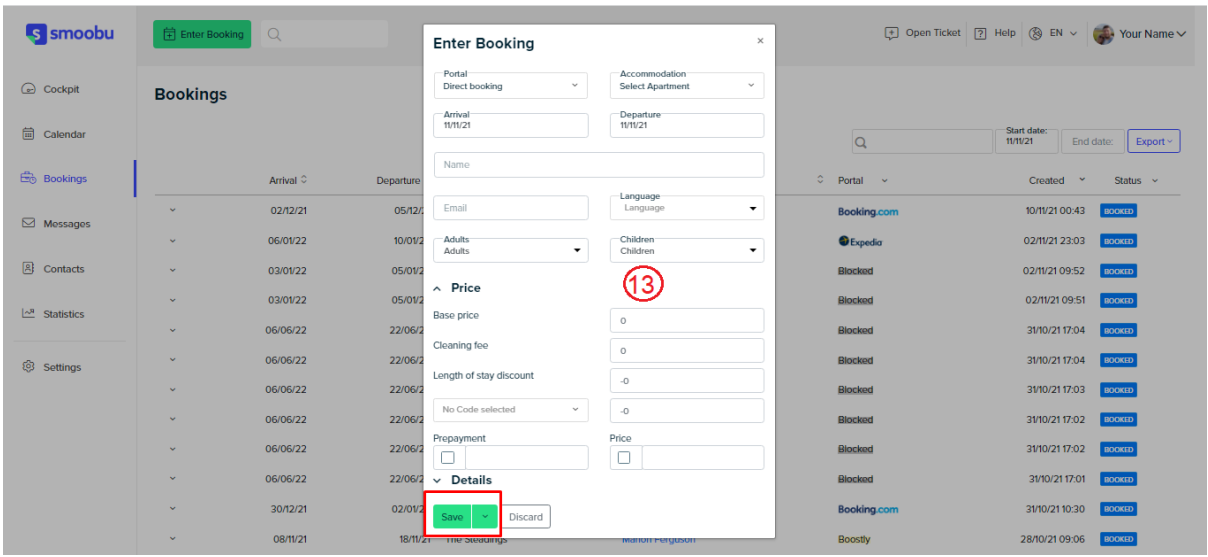

### Cancel Reservations.

1- Booking can be cancelled from this icon.

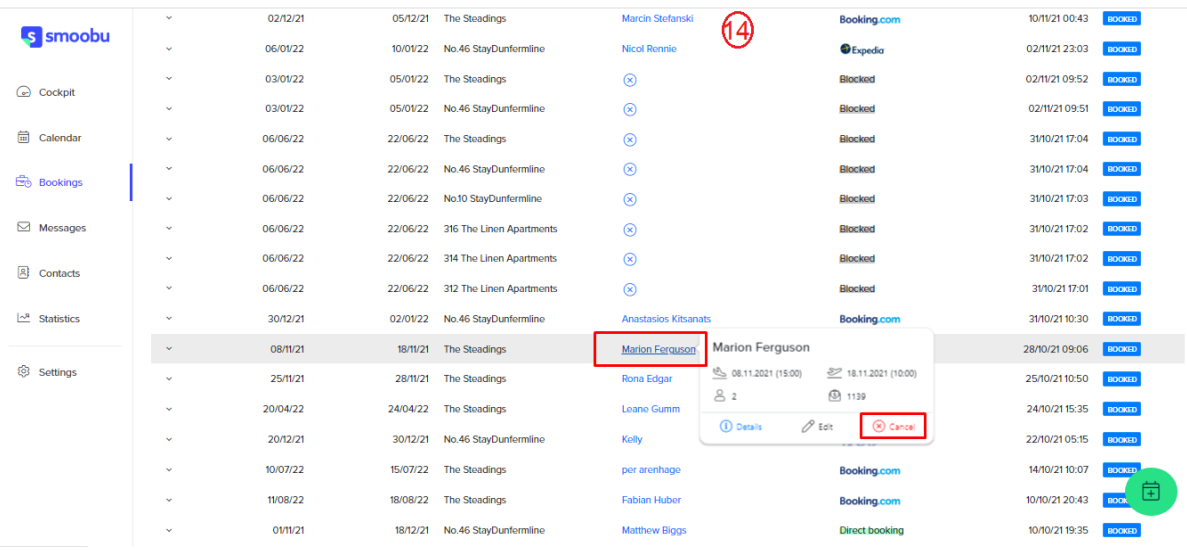

2- It can also be discard by opening the booking and clicking cross icon.

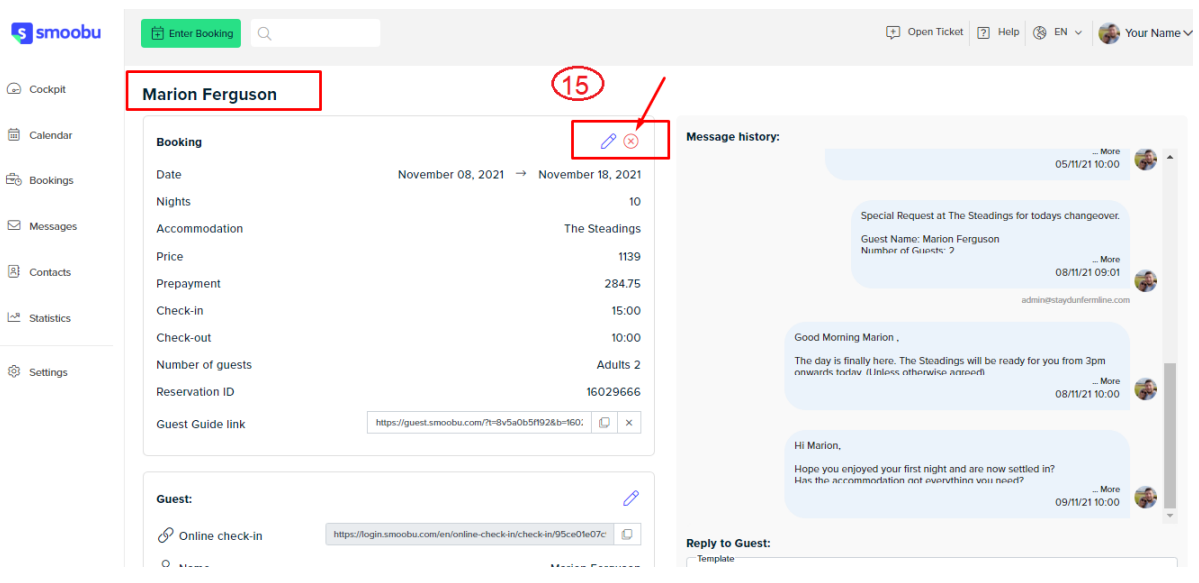

### **Booking Engine:**

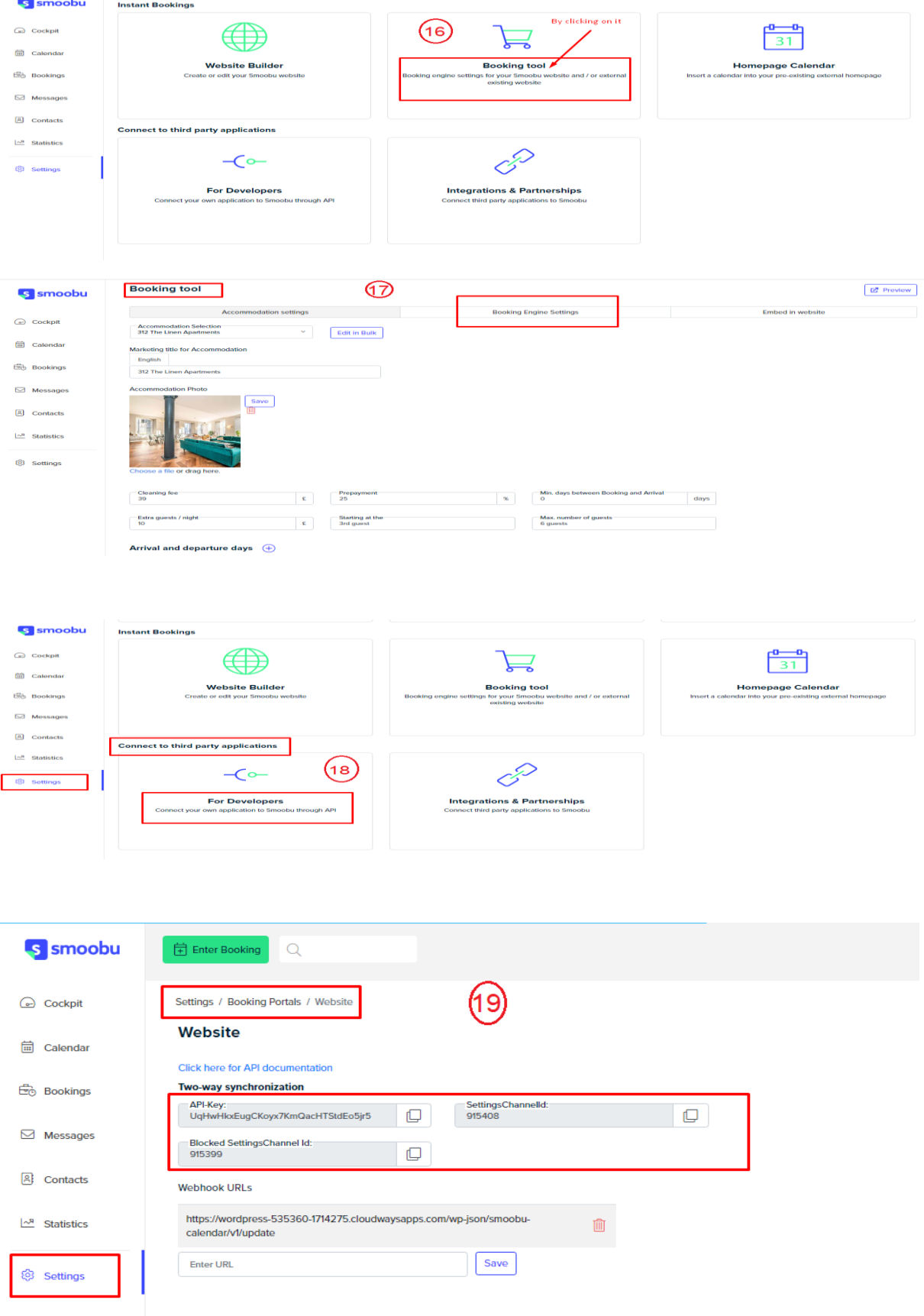

### 3- API Integration

#### Credentials Required

- 1- API Key
- 2- Channel ID ( For creating booking on portal )

API Key is required for getting response of all requests.

### Endpoints

API Doc: [https://docs.smoobu.com/#introduction/](https://docs.smoobu.com/%23introduction/)

- 1- GET Listings <https://login.smoobu.com/api/apartments>
- 2- GET Single Listing <https://login.smoobu.com/api/apartments/apartmentId>
- 3- GET Prices & Availability [https://login.smoobu.com/api/rates?apartments\[\]=805998&start\\_date=2021-11-](https://login.smoobu.com/api/rates?apartments%5b%5d=805998&start_date=2021-11-10&end_date=2022-11-10) [10&end\\_date=2022-11-10](https://login.smoobu.com/api/rates?apartments%5b%5d=805998&start_date=2021-11-10&end_date=2022-11-10)
- 4- Create Reservation <https://login.smoobu.com/api/reservations>
- 5- Cancel Reservation [https://login.smoobu.com/api/reservations/<reservationId>](https://login.smoobu.com/api/reservations/%3creservationId%3e)

#### Missing data

- 1- No listing description
- 2- No listing Photos
- 3- Amenities are coming for some listings and some are empty
- 4- No cleaning fee

### Manual sync options

1- All Data sync

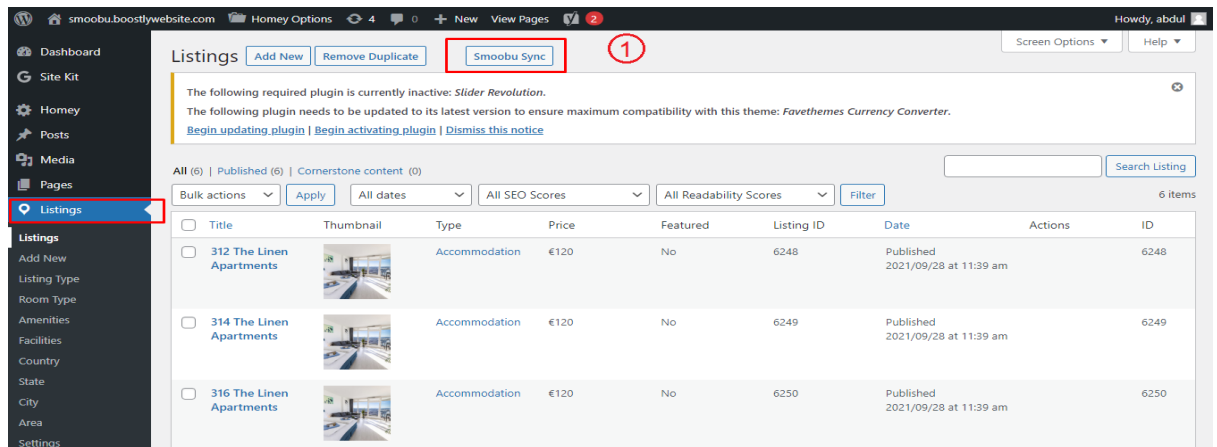

2- Single listing sync (Go single listing edit page)

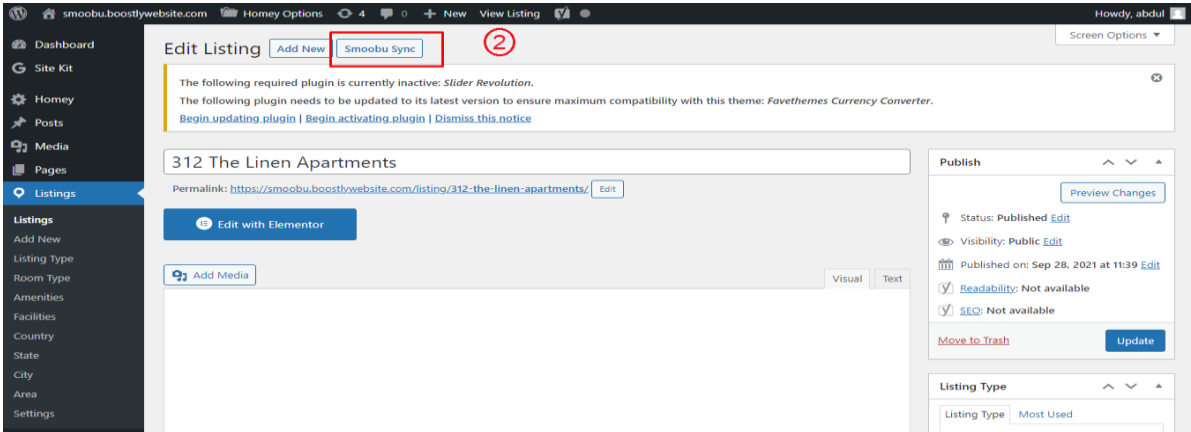

### Auto Sync Settings

- 1- Plugin Setting page (Go to Listings > Settings)
- 2- View existing auto schedules
- 3- Can enable/Disable each auto sync by clicking checkbox under Action Column.

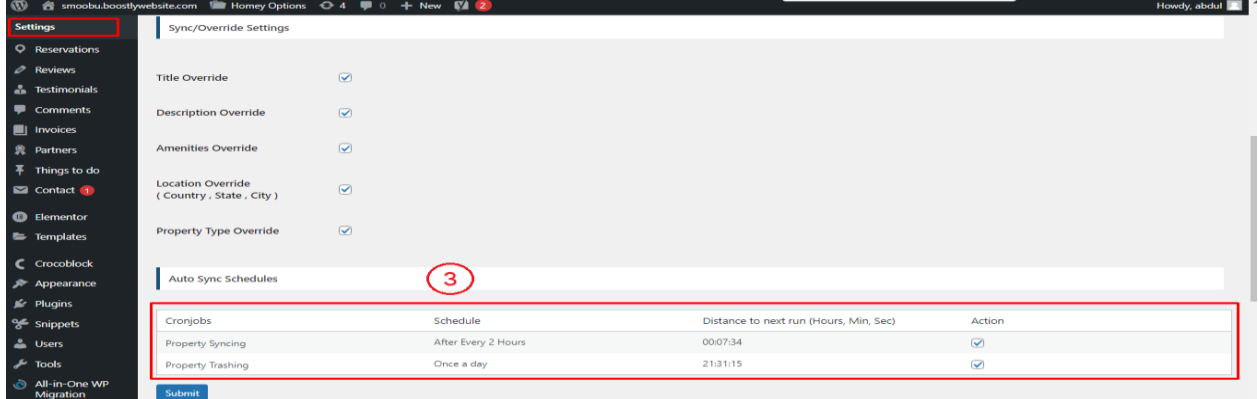

# 4- Website Settings

### **Plugin Settings**

- 1- Plugin Setting page (Go to Listings > Settings)
- 2- Enter required API credentials

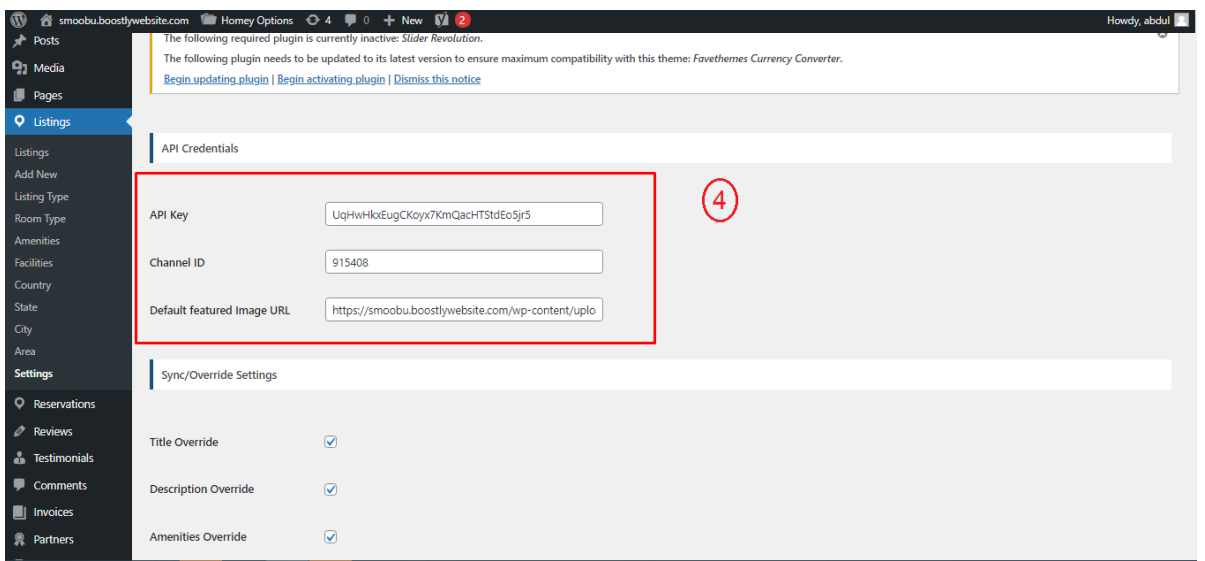

#### 3- Override options

4- You can enable / disable override settings for API data.

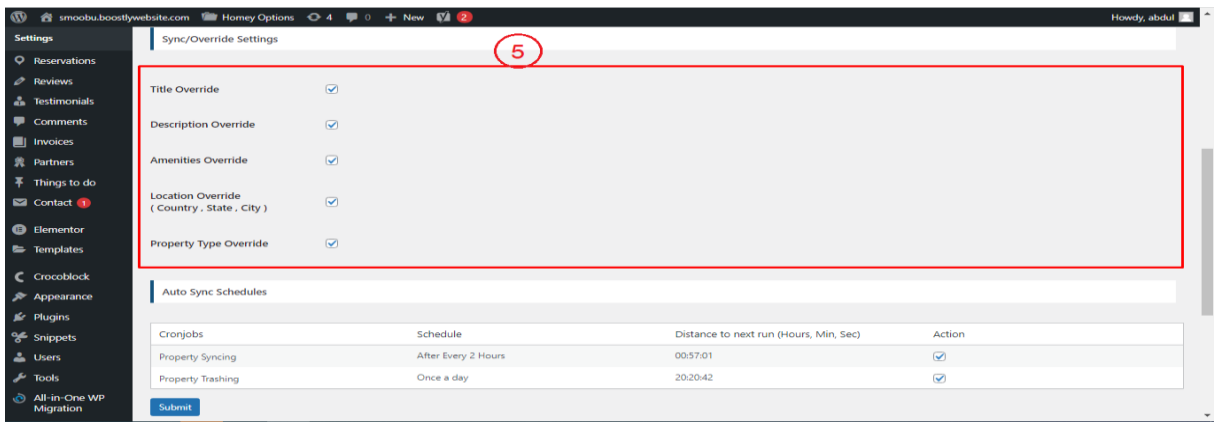

5- Can view and enable/disable Auto Syncs.

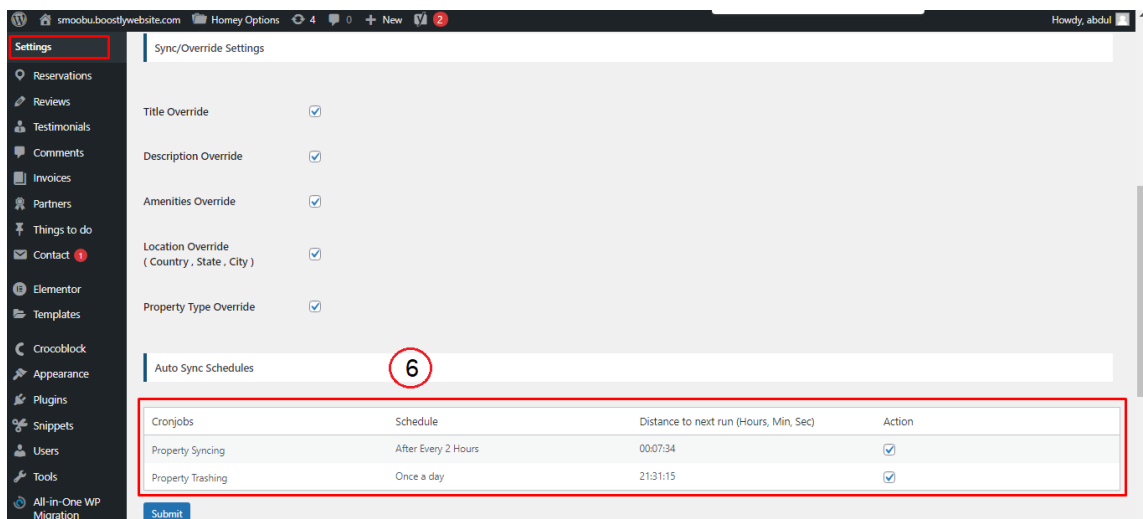

## 5- Customization

### **Auto Registration**

Changes for auto registrations module are in following files.

- 1- homey-child\template-parts\boostly-modal-register.php
- 2- homey-child\template-parts\instance-booking\nightly.php
- 3- plugin\smoobu\assets\js\smoobu.js
- 4- plugin\smoobu\smoobu.php

### 6- Gateways

#### **Stripe**

Changes regarding stripe to Hostaway reservation are in the following files.

- 1- theme\homey-child\template-parts\instance-booking\nightly.php
- 2- plugin\smoobu\smoobu.php
- 3- plugin\smoobu\assets\js\smoobu.js
- 4- plugin\smoobu\classes\class-stripe.php

Homey theme settings to enable / disable Stripe gateway

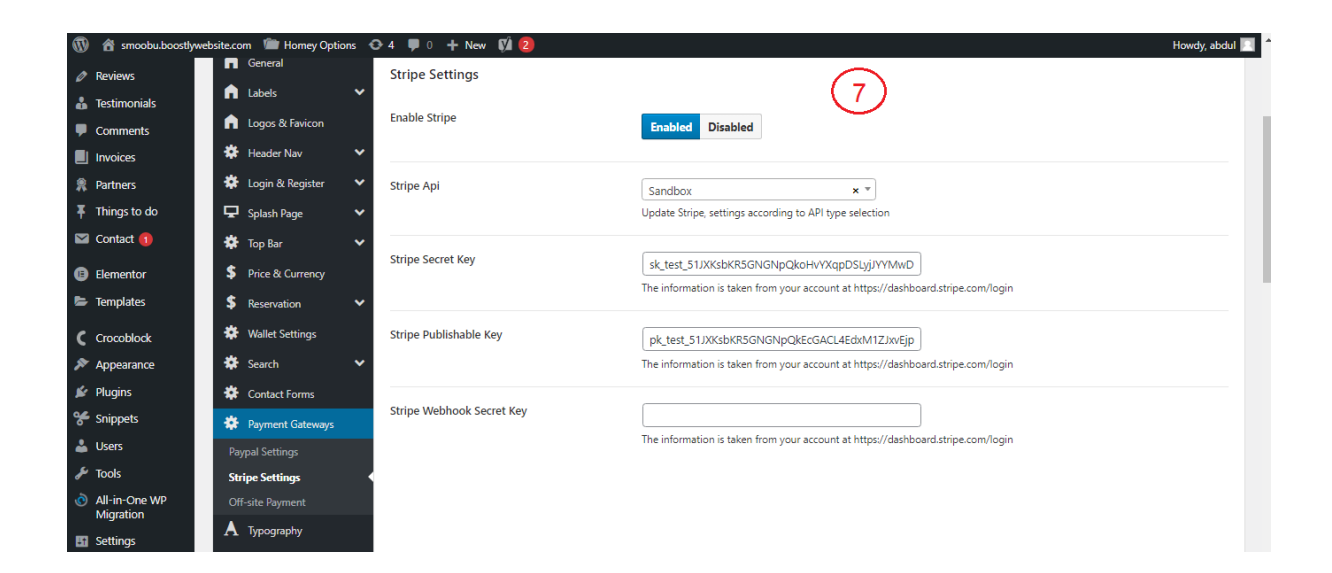

### 7- Code

### **Child Theme**

Path: theme\homey-child

#### **API Plugin**

Path: plugin\Smoobu